УДК 519.876.5

# **МОДЕЛИРОВАНИЕ РАБОТЫ ЛОГИЧЕСКИХ ЭЛЕМЕНТОВ ЦИФРОВОЙ ЭЛЕКТРОНИКИ**

#### **Е.С. Палюх1, Н.В. Карпенко<sup>2</sup>**

1 студент 5 курса, кафедры электронных вычислительных машин, Днепропетровский национальный университет им. Олеся Гончара, г. Днепропетровск, Украина, e‐mail: palyukh\_zhenya@mail.ua

<sup>2</sup>кандидат физико-математических наук, доцент кафедры электронных вычислительных машин, Днепропетровский национальный университет им. Олеся Гончара, г. Днепропетровск, Украина, e‐mail: karpenko\_nadija@mail.ru

**Аннотация.** В работе разработано приложение для исследования работы логиче‐ ских элементов цифровой электроники. Работа приложения показана на примере иссле‐ дования логического элемента «ИЛИ» (дизъюнкция). Построены временная диаграмма и таблица истинности.

*Ключевые слова: цифровая электроника, логический элемент «ИЛИ», дизъюнкция, таблица истинности.* 

### **MODELLING OF WORK OF THE LOGICAL ELEMENTS OF DIGITAL ELEСTRONIСS**

#### **Yevgeniy Palyukh1, Nadia Karpenko2**

<sup>1</sup>Student 5<sup>th</sup> year, Department of Computer, Dnipropetrovs'k National University named by Oles Honchar, Dnipropetrovs'k, Ukraine, e-mail: palyukh zhenya@mail.ua 2 Ph.D. in Physics and Mathematical Sciences, Associate Professor, Department of Computer, Dnipropetrovs'k National University named by Oles Honchar, Dnipropetrovs'k, Ukraine, e-mail: karpenko\_nadija@mail.ru

**Abstract.** The paper developed an application for the study of the logic elements of dig‐ ital electronics. Job application is shown in an example of research logic element "OR" (dis‐ junction). Built timing diagram and the table of the validity.

*Keywords: digital electronics, logical OR element, disjunction, table of the validity.*

**Введение**. Логический элемент это электронное устройство, реализу‐ ющее одну из логических операций. Логические элементы представляют со‐ бой электронные устройства, в которых обрабатываемая информация зако‐ дирована в виде двоичных чисел, отображаемых напряжением (сигналом) высокого и низкого уровня. Термин «логические» пришел в электронику из алгебры логики, оперирующей с переменными величинами и их функци‐ ями, которые могут принимать только два значения: «истинно» или «ложно». Для обозначения подлинности и ошибочности высказываний ис‐ пользуют символы 1 и 0. Соответственно, каждая логическая переменная

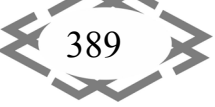

может принимать только одно значение: 1 или 0. Эти двоичные переменные и функции от них называются логическими переменными и логическими функциями. Устройства, реализующие логические функции, называются логическими или цифровыми устройствами. В настоящее время, в связи с бурным развитием науки и техники, широкое применение получили схемотехнологии, которые активно применяются в интегральных схемах. Математической основой цифровой электроники и вычислительной техники является алгебра логики булевой алгебры (по имени английского математика Джона Буля). В булевой алгебре независимые переменные или аргументы (X) принимают только два значения: 0 или 1. Зависимые переменные или функции (Y) также могут принимать только одно из двух значений: 0 или 1. Логические элементы входят в состав микросхем, например, элементы транзисторно-транзисторной логики (ТТЛ) в составе микросхем К155 (SN74), К133; элементы транзисторно-транзисторной логики с диодами Шоттки (ТТЛШ) — в микросхемах 530, 533, К555 [1].

Цель работы. Составляющей частью курса «Компьютерная электроника» является лабораторный практикум, посвященный исследованию логических элементов. Поэтому целью данной работы является разработка программного обеспечения, позволяющего смоделировать работу логических элементов цифровой электроники.

Материал и результаты исследований. Разработано приложение, которое позволяет исследовать работу логических элементов. Данное приложение написано с помощью средств языков HTML, JavaScript и каскадных таблиц стилей CSS [2-6]. Поскольку лабораторный практикум включает в себя шесть лабораторных работ, их работу, соответственно, поддерживают шесть программных модулей:

> модуль логического элемента «И» - «Web AND.html»;

> модуль логического элемента «И-НЕ» (элемент Шеффера) -«Web AND-NO.html»;

 $\triangleright$  модуль логического элемента «ИЛИ» (дизъюнкция) – «Web OR.html»;

> модуль логического элемента «ИЛИ-НЕ» (элемент Пирса) - «Web OR-NO.html»;

> модуль логического элемента «исключающее ИЛИ» (сложение по модулю два)  $-$  «Web M2.html»;

> модуль логического элемента «исключающее ИЛИ-НЕ (элемент эквивалентности) - «Web M2 NO.html».

Функционирование каждого из модулей поддерживают три файла: html-файл, .css-файл и .js-файл. Файл .js отвечает за логику работы каждого. из элементов, а файлы .html и .css отвечают за интерфейс каждого из модулей.

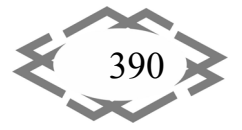

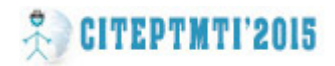

Интерфейс разработанной программы показан на рис. 1. Даная страница содержит как текстовые ссылки на каждый из логических элементов, так и карточные ссылки, при наведении курсора на которые карта переворачивается, и появляется условное изображение логического элемента.

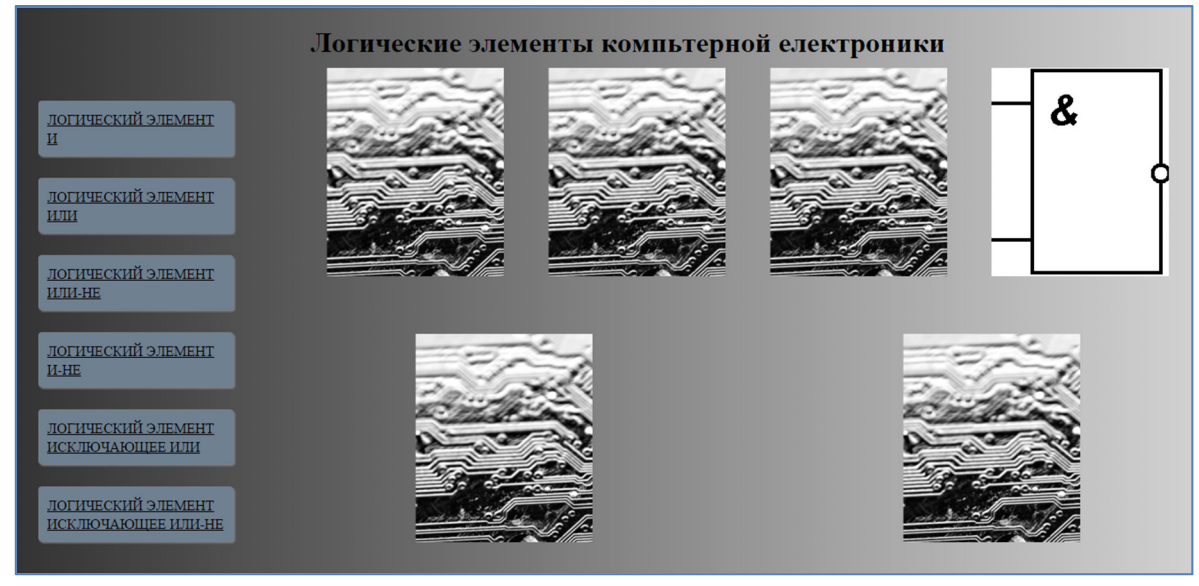

Рисунок 1 - Начальная страница разработанного приложения

Рассмотрим работу приложения на примере логического элемента «ИЛИ».

Интерфейс модуля логического элемента «ИЛИ» (рис. 2) содержит:

- > виртуальный макет логического элемента, состоящий из условного изображения логического элемента и полей форм ввода-вывода;
- ≻ боковое меню:
- > таблицу истинности.

В боковом меню находятся кнопки для управления работой логического элемента и вызова временной диаграммы:

- 1) «Включить элемент» служит для начала работы с логическим элементом;
- 2) «Выключить элемент» очищает таблицу истинности и поля вводавывода:
- 3) «Подключить генератор к входу» позволяет выполнить автоматическое заполнение полей Х1 и Х2;
- 4) «Выключить генератор» переход к ручному режиму заполнения полей X1 и X2;
- 5) «Временная диаграмма» вызов окна с диаграммой, иллюстрирующей работу логического элемента.

![](_page_2_Picture_16.jpeg)

# **CITEPTMTI'2015** Информационные технологии в образовании

С целью удобства изучения работы логического элемента на макете существует функция «Подключить генератор к входу», генерирующая значения X1 и X2, которые подаются к соответствующим входам логического элемента. После включения элемента на выход Y подается значение, которое автоматически заносится в таблицу истинности (рис.4).

![](_page_3_Figure_2.jpeg)

Рисунок 2 - Интерфейс модуля логического элемента «ИЛИ»

Помимо использования генератора случайных чисел пользователь может самостоятельно вписать значения Х1 и Х2 в соответствующие поля ввода (при выключенном генераторе случайных чисел).

Временная диаграмма, предназначенная для иллюстрации логического элемента «ИЛИ», представлена на рис. 3.

![](_page_3_Figure_6.jpeg)

![](_page_3_Picture_7.jpeg)

Contemporary Innovation Technique of the Engineering Personnel Training for the Mining and Transport Industry 2015

В результате работы программы заполняется таблица истинности (рис. 4) по формуле

$$
Y = X1 \vee X2 \tag{1}
$$

![](_page_4_Figure_4.jpeg)

Рисунок 4 – Результат работы программы

Вывод. Разработано приложение для моделирования работы логических элементов цифровой электроники. Результатом такого исследования является снятие таблицы истинности полного логического элемента и просмотр временной диаграммы. Созданное программное обеспечение можно использовать как для интерактивного обучения непосредственно в сети интернет, так и в компьютерных классах учебных заведений.

## **ЛИТЕРАТУРА**

1. Новиков Ю. В. Введение в цифровую схемотехнику. Курс лекций. - М.: Интернетуниверситет информационных технологий, 2006.

2. Фримен Э. Изучаем HTML, XHTML и CSS / Э. Фримен.  $-$  П.: Питер, 2010.  $-$  656 с.

3. Лабберс П. HTML5 для профессионалов: мощные инструменты для разработки современных веб-приложений / Питер Лабберс, Брайан Олберс, Фрэнк Салим. - М.: Вильямс. - 2011. - 272 с.

4. Шафер С. HTML, XHTML и CSS. Библия пользователя, 5-е издание / Стивен Шафер. - М.: Диалектика. - 2010. - 656 с.

5. Мейер Эрик А. CSS-каскадные таблицы стилей: подробное руководство / Эрик А. Мейер. - М.: Символ. - 2006. - 576 с.

6. Флэнаган Д. JavaScript. Подробное руководство, 5- е издание / Дэвид Флэнаган.  $-$  СПб: Символ-Плюс. - 2008. - 992с.

![](_page_4_Picture_14.jpeg)